# Creating an Opening in the Stem Wall for a Garage Door

Reference Number: **KB-00343** Last Modified: **October 31, 2024**

The information in this article appliesto:

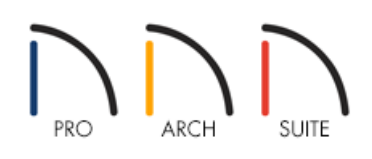

## QUESTION

I have created a first floor room with a garage door. When I add my foundation, the stem wall will not create an opening for the garage door. Instead, the garage door seems to rest on top of the floor structure. How can I change this behavior?

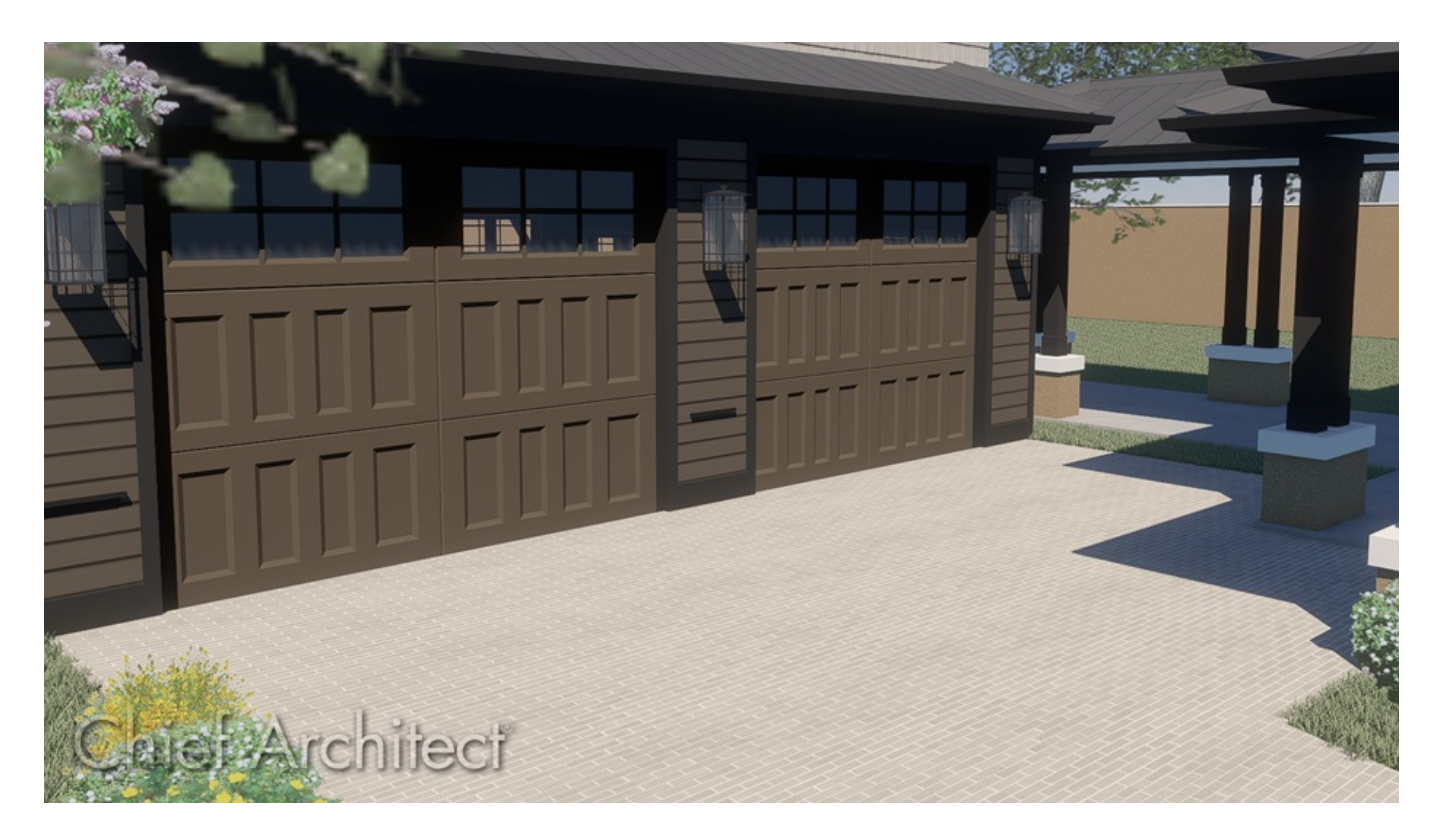

## ANSWER

If certain conditions are not met, a foundation's stem walls will not recognize a garage door and will treat it like other doors. To create a foundation in which the stem walls accommodate garage doors, follow the procedure below to define a Garage room.

#### To create the garage room

- 1. Select the **Straight Exterior Wall** tool, and in a clockwise fashion, draw four connected walls.
- 2. Use the **Select Objects**  $\&$  tool to click in the newly created room to select it, then click the **Open Object** edit tool.
- 3. On the GENERAL panel of the **Room Specification** dialog, define the Room Type as a **Garage**, then click **OK**.

If you skip this step, and do not define the room as a Garage, Home Designer will treat the garage door as it does all other doors, and a cutout in the stem wall will not be created.

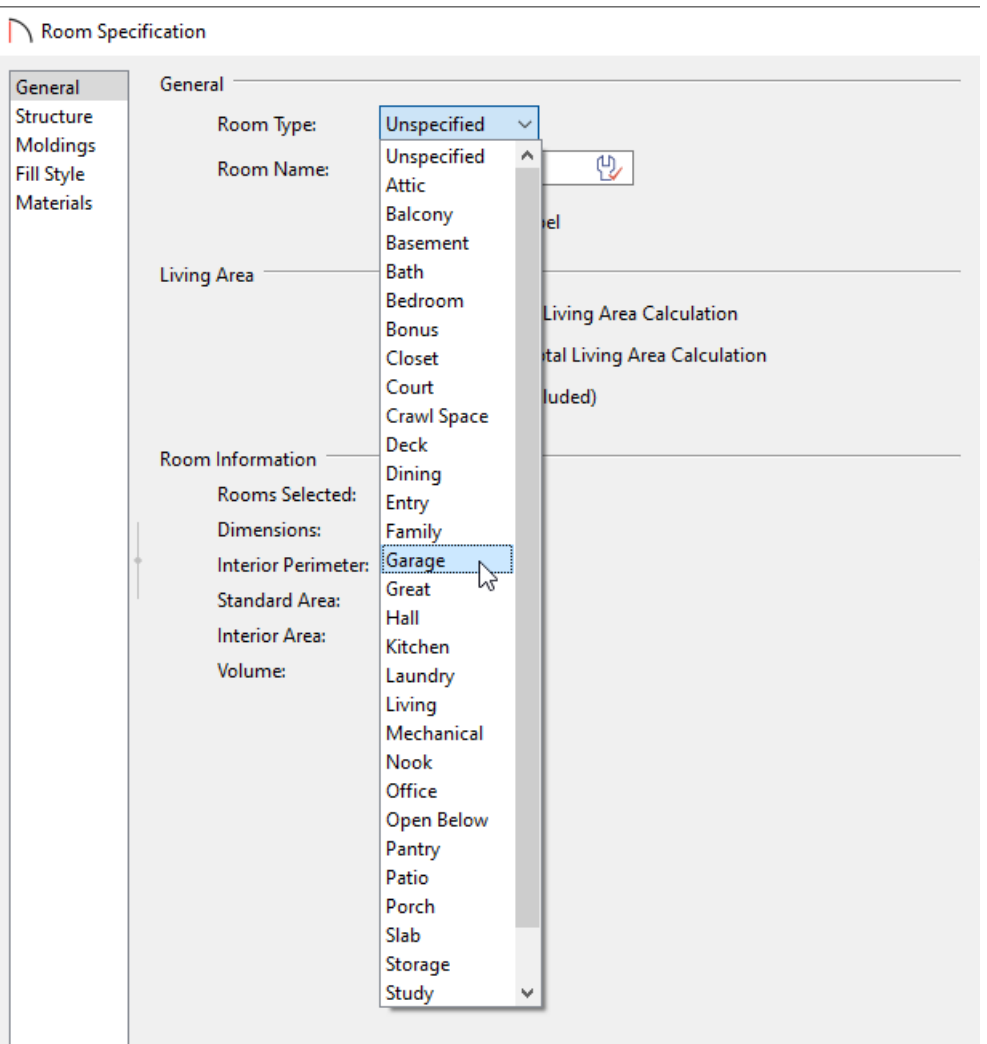

### To build the foundation

- 1. Select **Build> Floor> Build Foundation** from the menu.
- 2. In the **Build Foundation** dialog, set your desired parameters for your foundation, then click **OK**.

In this example, the default values are used.

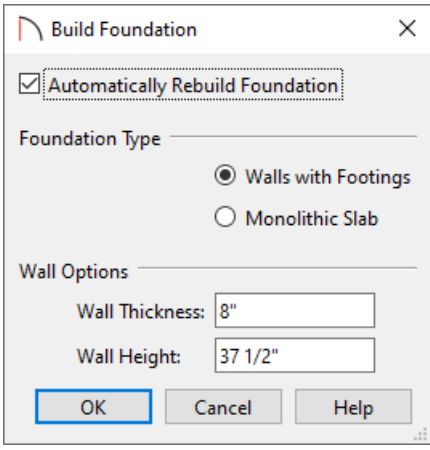

To return to the first floor to add the garage door(s)

- 1. Using the Up One Floor  $\triangle$  tool, return to Floor 1.
- 2. When you're on Floor 1, navigate to**Build> Door> Garage Door** , then click on the desired wall to add your garage door(s).
- 3. To create a 3D camera view and ensure the garage door is at the correct height, select **3D> Create Camera View> Perspective Full Overview <b>are**

In Home Designer Pro, select **3D> Create Perspective View> Perspective Full Overview** instead.

#### Related Articles

How the Height of Floors Relate to the Height of the Terrain [\(/support/article/KB-00861/how-the-height-of](file:///support/article/KB-00861/how-the-height-of-floors-relate-to-the-height-of-the-terrain.html)floors-relate-to-the-height-of-the-terrain.html)

Modeling a Crawl Space [\(/support/article/KB-00905/modeling-a-crawl-space.html\)](file:///support/article/KB-00905/modeling-a-crawl-space.html)

Modifying Garage Floor and Stem Wall Heights [\(/support/article/KB-01845/modifying-garage-floor-and-stem](file:///support/article/KB-01845/modifying-garage-floor-and-stem-wall-heights.html)wall-heights.html)